# **CephFS - Bug #39651**

# **qa: test\_kill\_mdstable fails unexpectedly**

05/09/2019 01:38 PM - Rishabh Dave

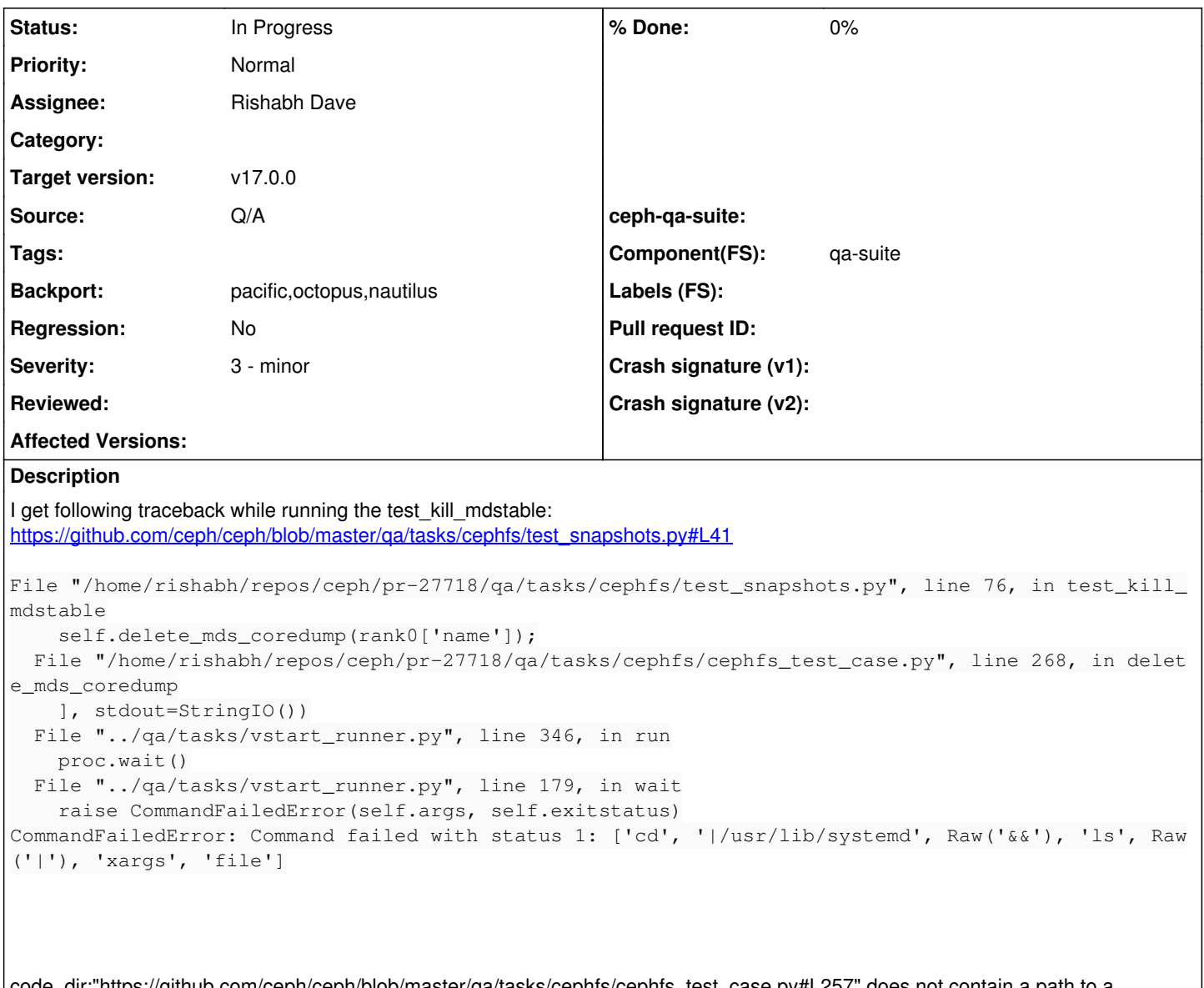

code\_dir:"https://github.com/ceph/ceph/blob/master/qa/tasks/cephfs/cephfs\_test\_case.py#L257" does not contain a path to a directory at all. The value of core dir is "|/usr/lib/systemd" which is weird because the string (which is supposed to be a path) has a vertical bar at the beginning and, more importantly, because "/usr/lib/systemd" is not a directory. The lines of code following will attempt to use it as the target directory for "cd" command. Following is the traceback obtained from running "test kill mdstable"

#### **History**

#### **#1 - 05/13/2019 01:54 PM - Patrick Donnelly**

- *Assignee set to Rishabh Dave*
- *Target version set to v15.0.0*
- *Start date deleted (05/09/2019)*
- *Component(FS) qa-suite added*

## **#2 - 06/03/2019 05:20 PM - Patrick Donnelly**

- *Subject changed from test\_kill\_mdstable fails unexpectedly to qa: test\_kill\_mdstable fails unexpectedly*
- *Description updated*
- *Source set to Q/A*

#### **#3 - 11/13/2019 06:08 PM - Rishabh Dave**

Part of the problem is that the pipe character wasn't trimmed from output while extracting the path -

```
$ sysctl -n kernel.core_pattern
|/usr/lib/systemd/systemd-coredump %P %u %g %s %t %c %h %e
```
This is easy to fix; I've raised a PR for that - [https://github.com/ceph/ceph/pull/31619.](https://github.com/ceph/ceph/pull/31619)

But next part of the issue is that the assert in following code (it's from qa/tasks/cephfs/cephfs test case.py) fails -

```
    def delete_mds_coredump(self, daemon_id):
             # delete coredump file, otherwise teuthology.internal.coredump will
             # catch it later and treat it as a failure.
            path = self.mds_cluster.mds_daemons[daemon_id].remote.run(args=[
                     "sudo", "sysctl", "-n", "kernel.core_pattern"],
                     stdout=StringIO()).stdout.getvalue().strip()
     if path[0] == '|':
         path = path[1:]core dir = os.path.dirname(path)        if core_dir:  # Non-default core_pattern with a directory in it
                      # We have seen a core_pattern that looks like it's from teuthology's coredump
                      # task, so proceed to clear out the core file
                     log.info("Clearing core from directory: {0}".format(core_dir))
                     # Verify that we see the expected single coredump
                     ls_proc = self.mds_cluster.mds_daemons[daemon_id].remote.run(args=[
                              "cd", core_dir, run.Raw('&&'),
                              "sudo", "ls", run.Raw('|'), "sudo", "xargs", "file" 
                     ], stdout=StringIO())
         cores = [1.pathation(":") [0]                     for l in ls_proc.stdout.getvalue().strip().split("\n")
                    if re.match(r'.*ceph-mds.* -i +{0}'.format(daemon id), l)]
                     log.info("Enumerated cores: {0}".format(cores))
         self.assertEqual(len(cores), 1)
```
There's no "ceph-mds" in the ls\_proc. I've got no idea about the significance of core file. @Patrick @Zheng any suggestions/hints you can give?

## **#4 - 11/13/2019 06:08 PM - Rishabh Dave**

*- Status changed from New to In Progress*

### **#5 - 11/14/2019 09:33 AM - Rishabh Dave**

I talked with Zheng. He told me that many tests cannot be executed successfully with vstart cluster and this is one of them.

## **#6 - 01/24/2020 11:13 PM - Patrick Donnelly**

*- Target version changed from v15.0.0 to v16.0.0*

### **#7 - 01/15/2021 10:48 PM - Patrick Donnelly**

- *Target version changed from v16.0.0 to v17.0.0*
- *Backport set to pacific,octopus,nautilus*